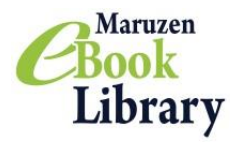

# **Maruzen eBook Library**

### **User Guide**

# **URL:<https://elib.maruzen.co.jp/>**

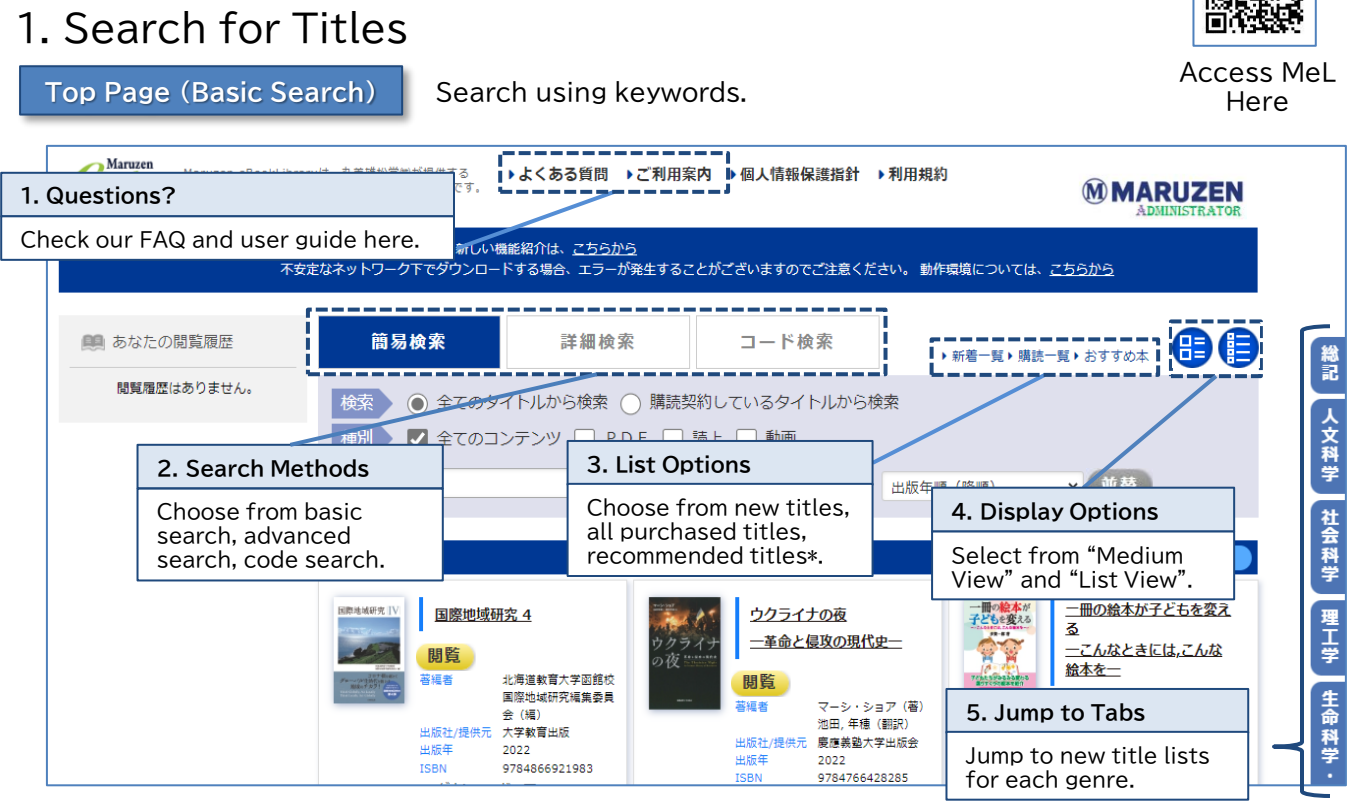

\*If recommended titles are not set up, it will not be displayed. Recommended titles can be set up at administrator page.

#### **Search Results**

From the search results, filter or sort the results.

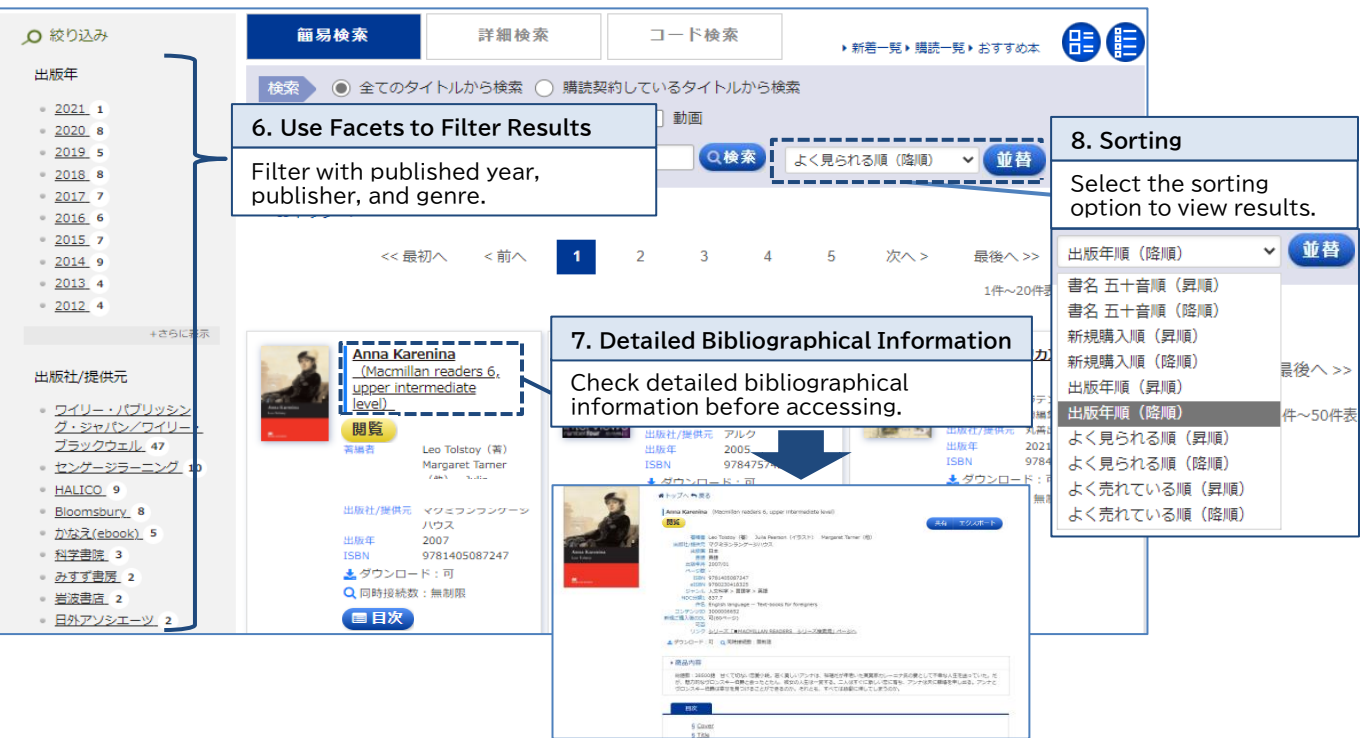

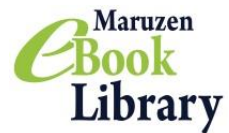

# **Maruzen eBook Library**

**Advanced Search/Code Search**

You can now search with more search fields!

**Advanced Search**

Use advanced search to search with keyword, classification, year, purchase status, etc.

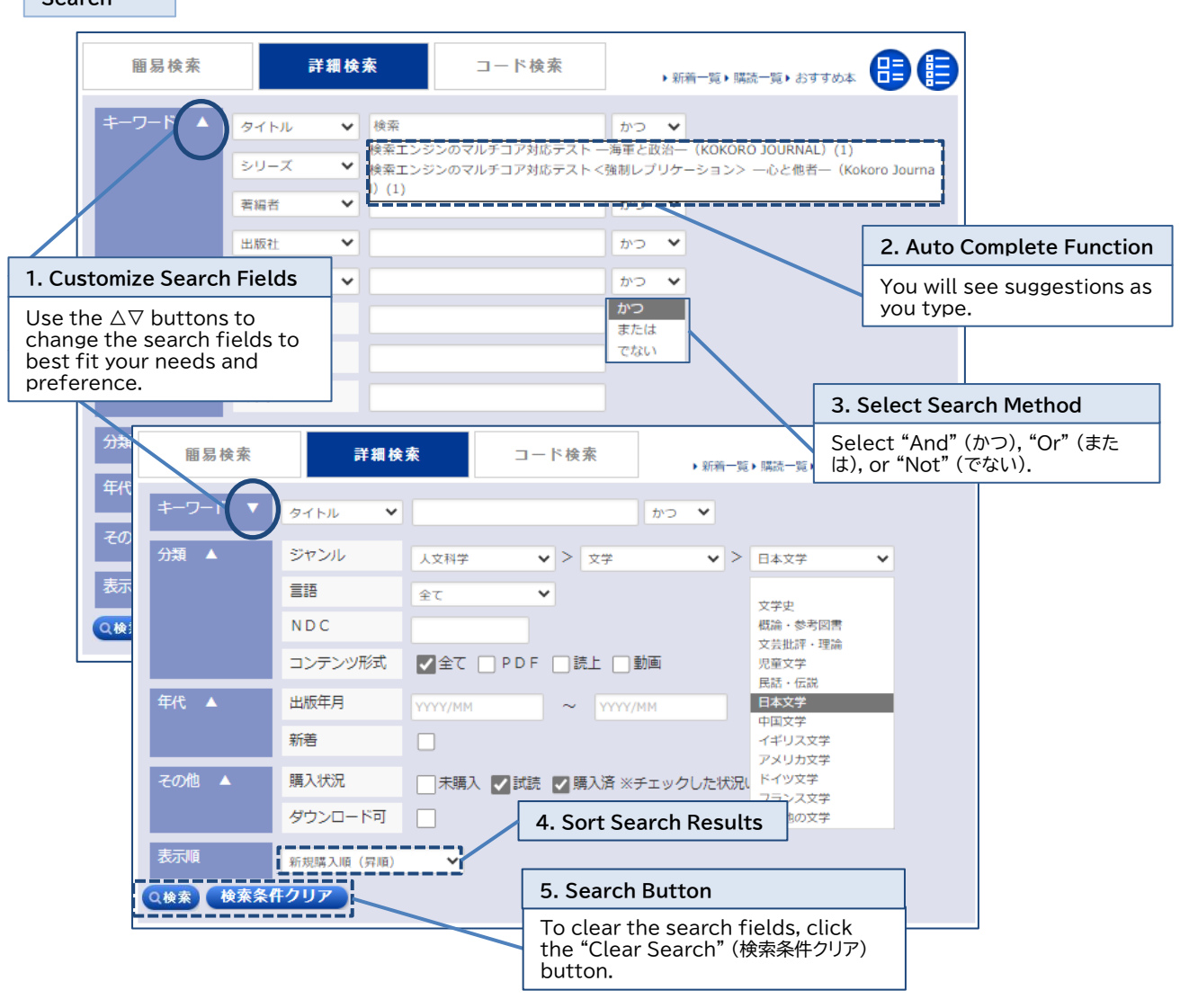

Code Search Use content ID, eISBN, ISBN, ISSN, TRC-No., etc. to search using codes.

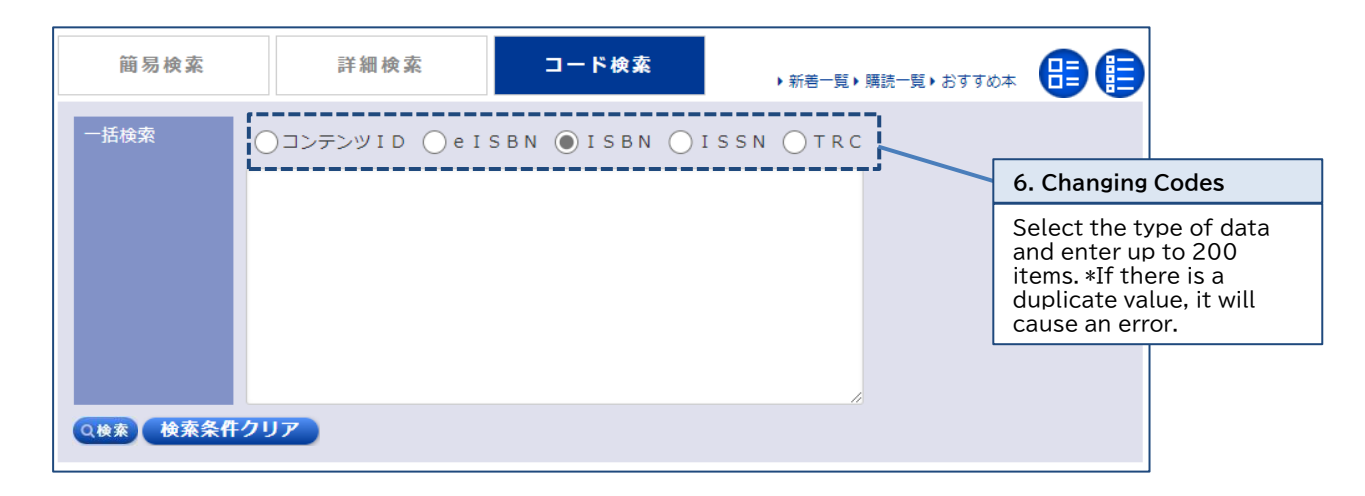

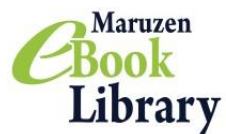

# 2. Reading a Book

```
View Screen
```
Use the Zoom and display options to customize your reading experience.

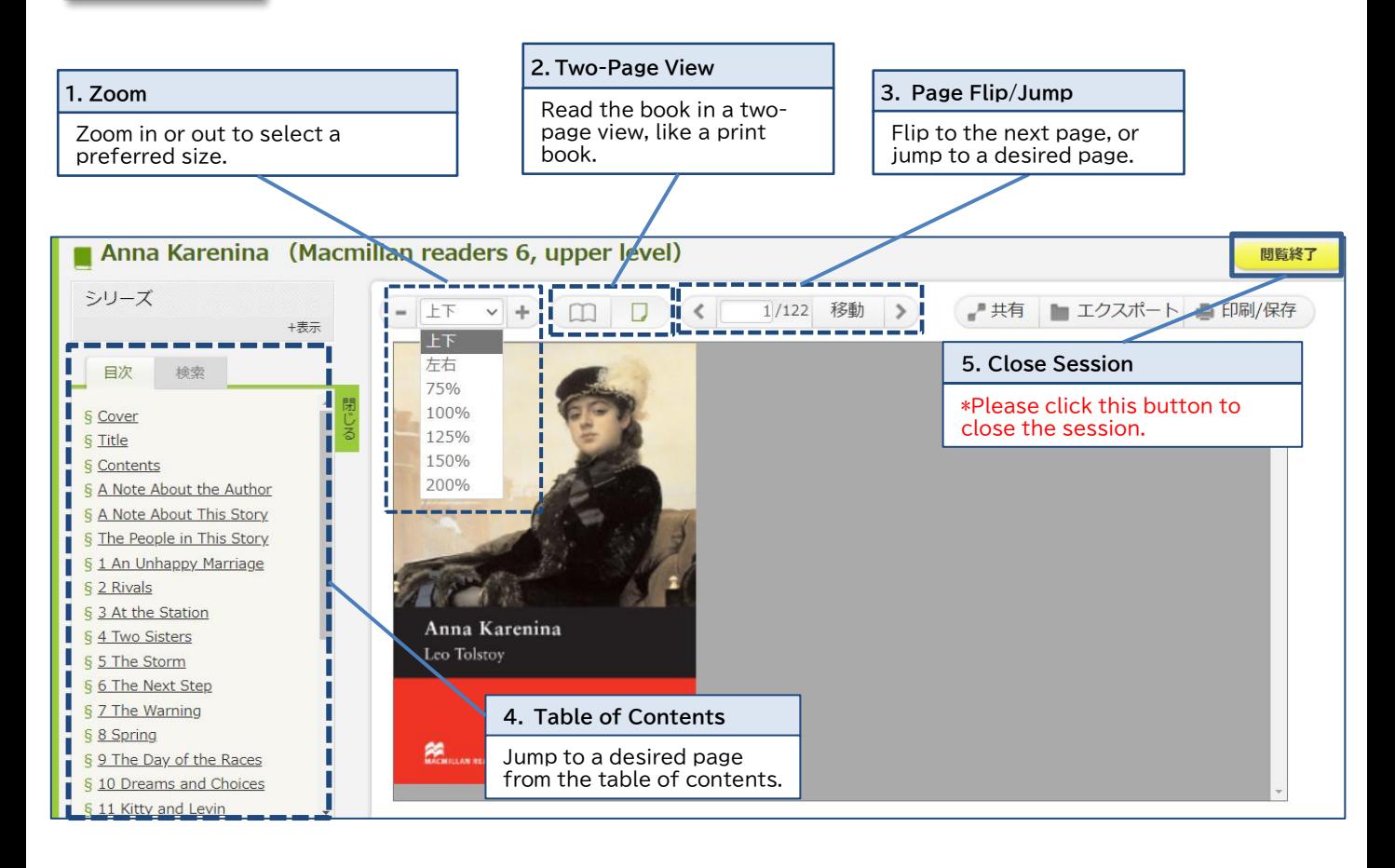

View all titles in the series as well as search keywords from the table of **Search** contents or full text. シリーズ **6. Search within Series** +表示 Г Some titles do not support 目次 検索 searching within the series. 検索 **7. Term Search** Search terms from the table of contents or full text. ("And" search is possible.)

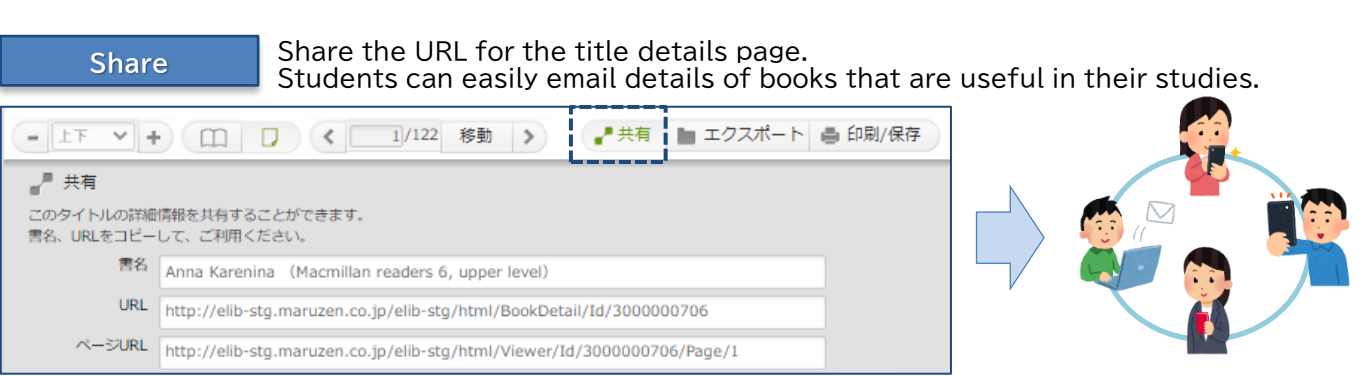

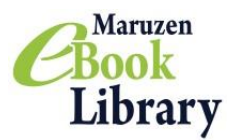

# **Maruzen eBook Library**

Download Function | The desired content can be downloaded in PDF format, within the specified page limit for each title.

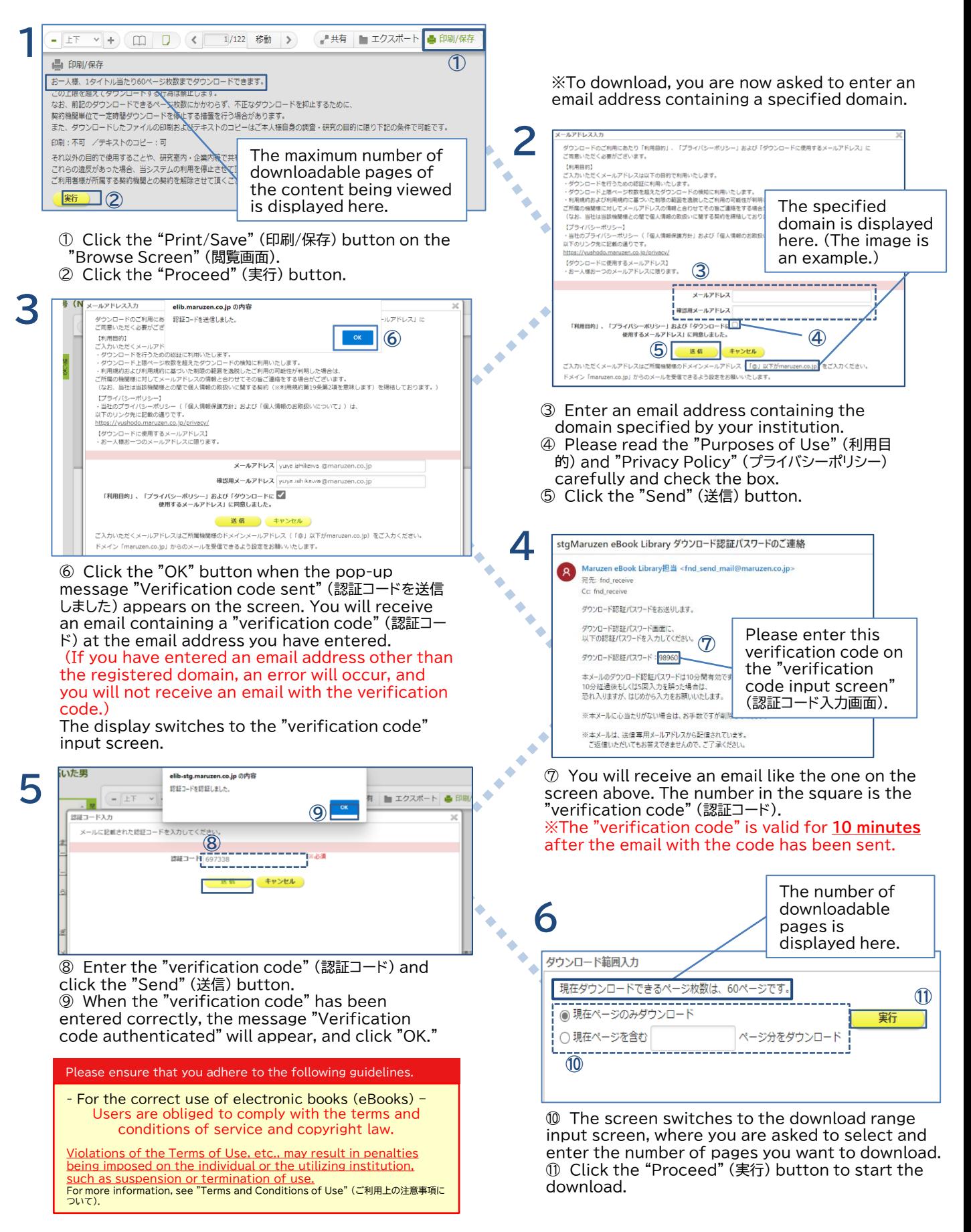

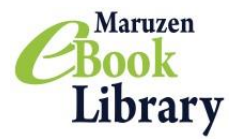

## **Notes for Use of Maruzen eBook Library (MeL)**

Current as of July 2022

#### When using Maruzen eBook Library (MeL), we ask that you please note the following.

### Notes

- ・Use must be in accordance with MeL terms and conditions of use ※.
- ・Be aware that violating the terms and conditions may result in termination of your access to the MeL platform, or cancellation of the MeL contract with your affiliated institution.
- ・ Please refrain from using MeL texts as textbooks. Classroom use is accepted within the range of the number of simultaneous access contracted, but not accepted if using different parts of the same work for each lesson ends up in using most of the work as a result. Also, users cannot download or distribute MeL texts instead of purchasing the print textbooks

required for the classes.

 $\cdot$  If using MeL material in class at an academic institution, please do so in accordance with the latest version of the guideline shown in the following URL.

[https://forum.sartras.or.jp/wp-content/uploads/unyoshishin\\_20201221.pdf](https://forum.sartras.or.jp/wp-content/uploads/unyoshishin_20201221.pdf)

### The following are strictly prohibited

- 1. Downloading more pages per person/title than shown on the "Print/Save" screen.
- 2. Use of downloaded files for any purpose other than research by the person downloading.
- 3. Sharing downloaded files within your research unit, company, at lectures, within groups and so on; transferring/circulating/redistributing files to any third party.
- 4. Collaborating with multiple individuals to download more than the permitted number of pages from any single title.
- 5. Loaning MeL texts or supplying copies of MeL texts to other institutions (e.g. as an interloan between libraries).
- 6. Reproducing the text in another medium, making alterations to the text etc., without permission from the copyright holder.
- 7. Circumventing restrictions for any reason or purpose, e.g. by deactivating, modifying or invalidating technological protection measures or access restriction measures employed by MeL service or in digital texts.
- 8. Any other act in violation of the terms and conditions. ※

※MeL terms and conditions of use (<https://elib.maruzen.co.jp/app/eguide/agreement.pdf>)

#### If you have any questions, please contact us:

Maruzen-Yushodo Company, Limited Maruzen eBook Library Dept. Tel: 0120-186-990 or 03-6367-6099 e-mail:[ebook-i@maruzen.co.jp](mailto:ebook-i@maruzen.co.jp) Business Hours:  $9:00 \sim 17:30$  (Excluding weekends and holidays)